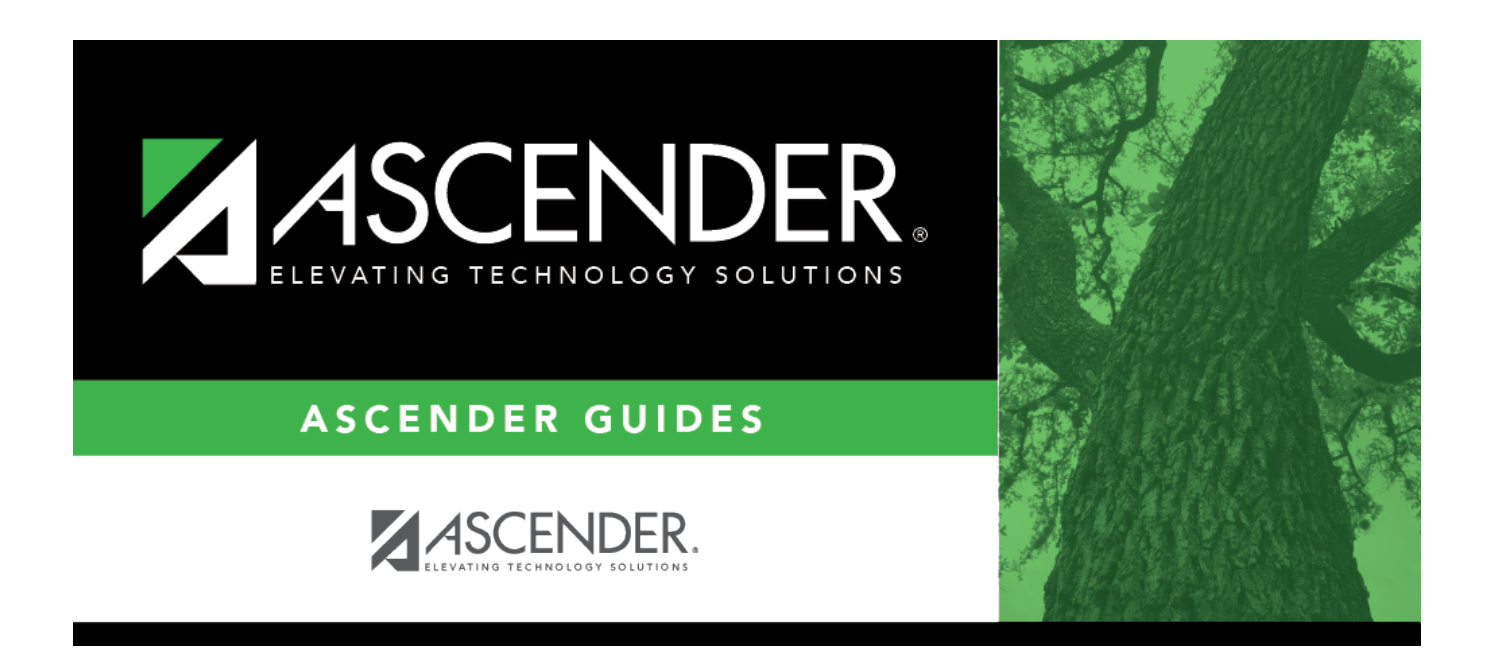

# **Delete/Rebuild Student Schedules From Table**

### **Table of Contents**

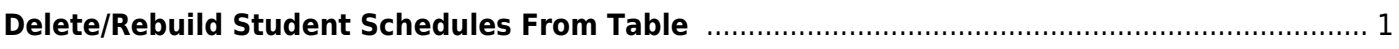

# <span id="page-4-0"></span>**Delete/Rebuild Student Schedules From Table**

#### *Grade Reporting > Utilities > Elem Scheduling > Delete/Rebuild Student Schedules From Table*

This utility deletes and rebuilds elementary student schedules. Student schedules are automatically built based on student control numbers and information in the elementary courses table and instructor record.

Existing student schedules can be deleted, and students can be transferred from one section to another.

#### **Update data:**

❏ Indicate if you want to delete and rebuild schedules by grade level or student:

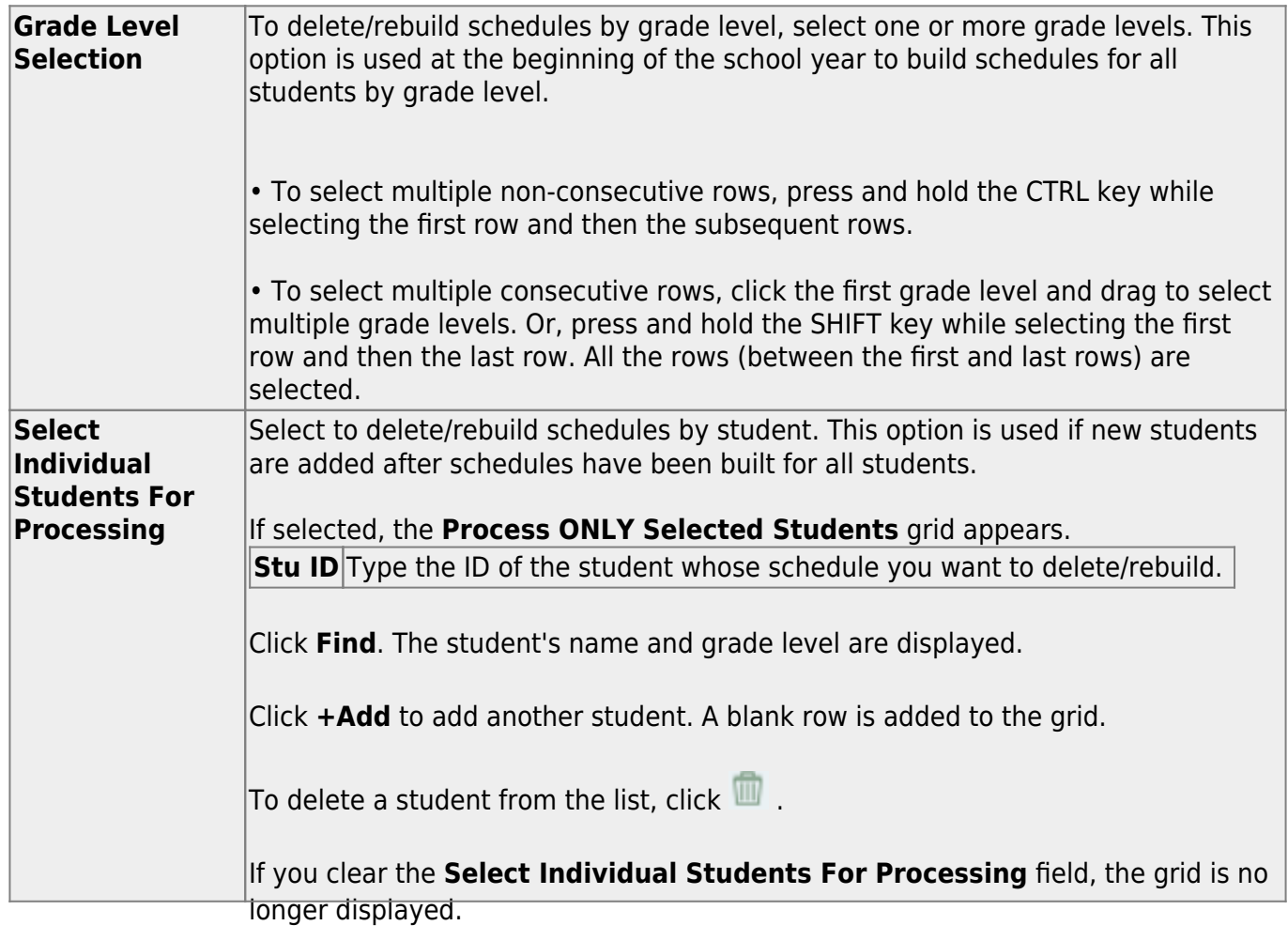

Student

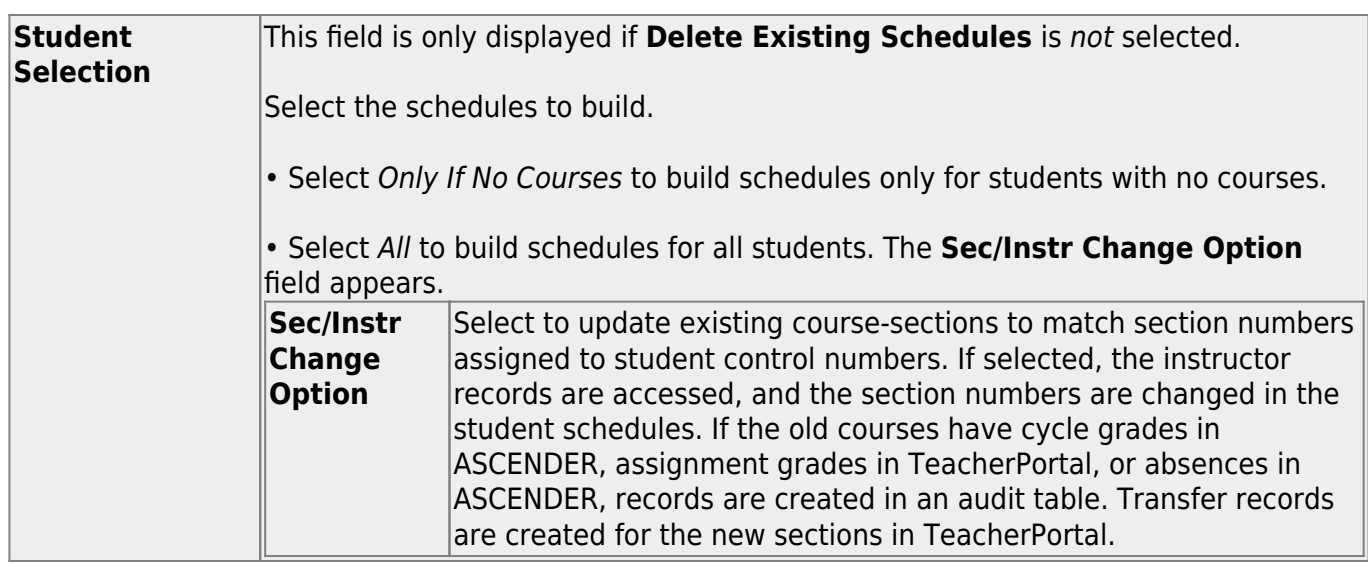

❏ Indicate if you want to delete existing schedules:

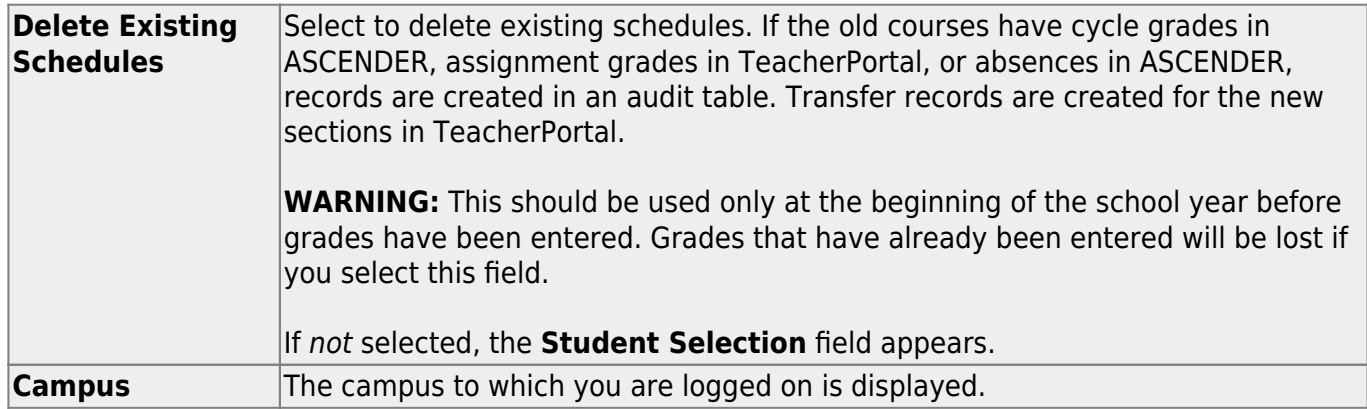

#### ❏ Click **Execute**.

A message is displayed indicating that the course assignment is completed and prompting you to save the results. Click **OK**.

❏ The Students Processed page is displayed. Update data if needed.

❏ Click **Save**.

**WARNING:** If you close the Students Processed page without saving, existing schedules are deleted; however, schedules are not rebuilt.

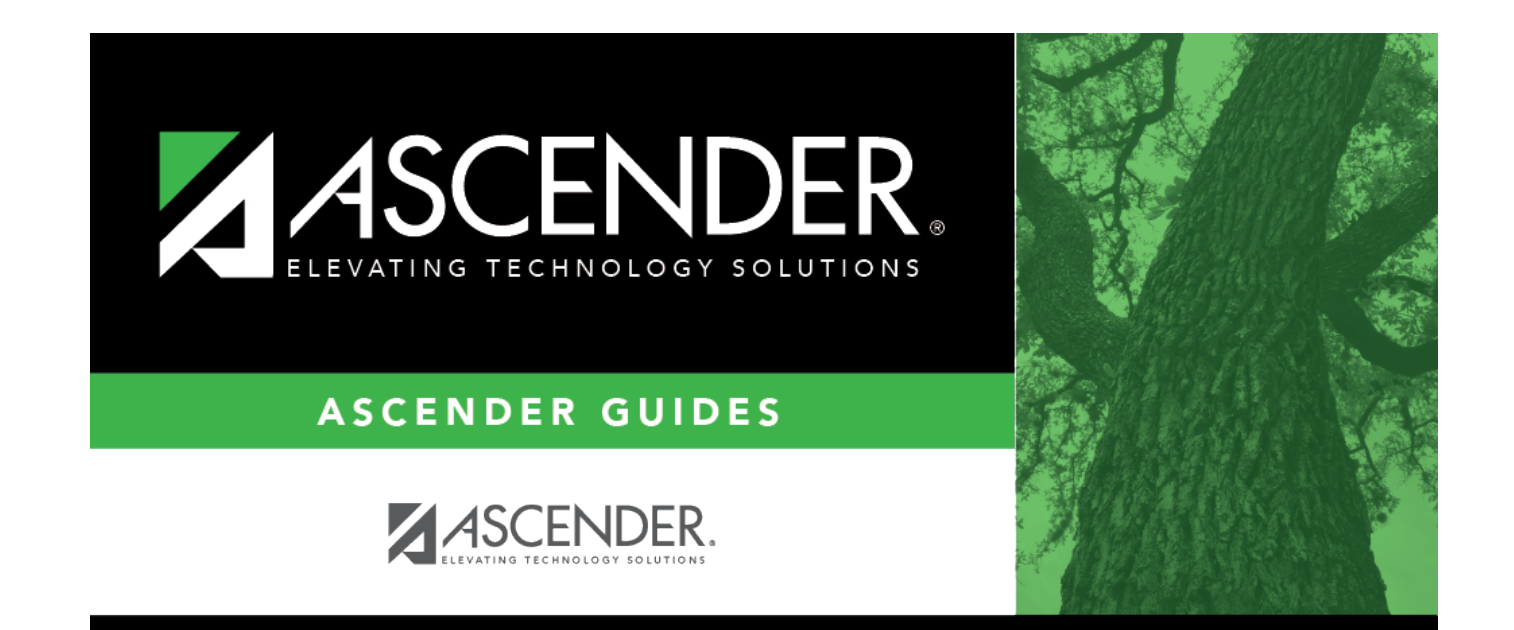

## **Back Cover**